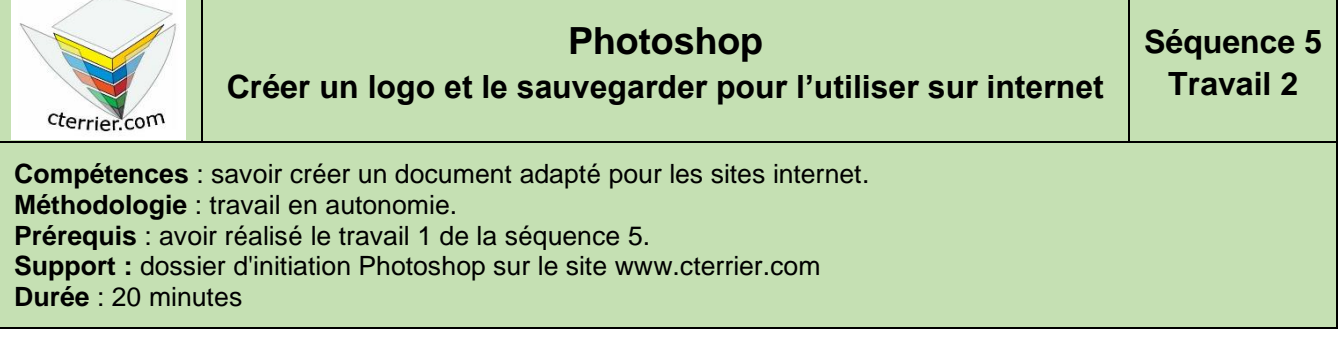

## **Contexte**

Dans le cadre de cet exercice vous devez concevoir le logo d'une agence de voyage spécialisée dans l'organisation de randonnées et le trek dans l'Himalaya.

## **Travail à faire**

## 1. Ouvrez Photoshop**.**

2. Concevez le logo de la société **Himalaya Trek** qui est spécialisée dans l'organisation de randonnées et de treks dans l'Himalaya.

## **Paramètres à utiliser**

- Taille de l'image : **300 dpi par 250 dpi**
- Résolution : **300 dpi**
- Couleur : **RVB**
- Vous devrez intégrer une image dans le logo.
- 3. Sauvegardez l'image dans votre dossier personnel : **Initiation Photoshop** sous un nom significatif.
- 4. Fermez le document.
- 5. Quittez Photoshop.